## **Istruzioni per l'iscrizione degli ausiliari del giudice al REGINDE**

Per fare ciò è necessario munirsi di una smartcard o dispositivo di firma elettronica abilitati secondo il protocollo della carta nazionale dei servizi (CNS) e quindi, una volta che la stessa viene riconosciuta dal proprio computer:

- accedere al sito: http://pst.giustizia.it/PST/
- eseguire il login cliccando sul link posto in alto nella schermata

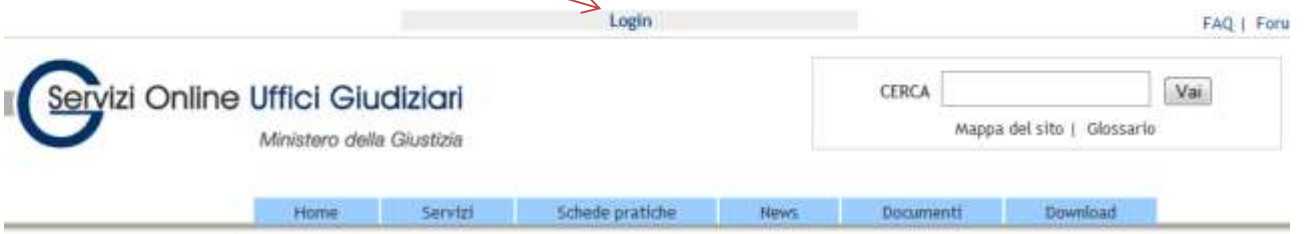

quindi cliccare sul link "smartcard"

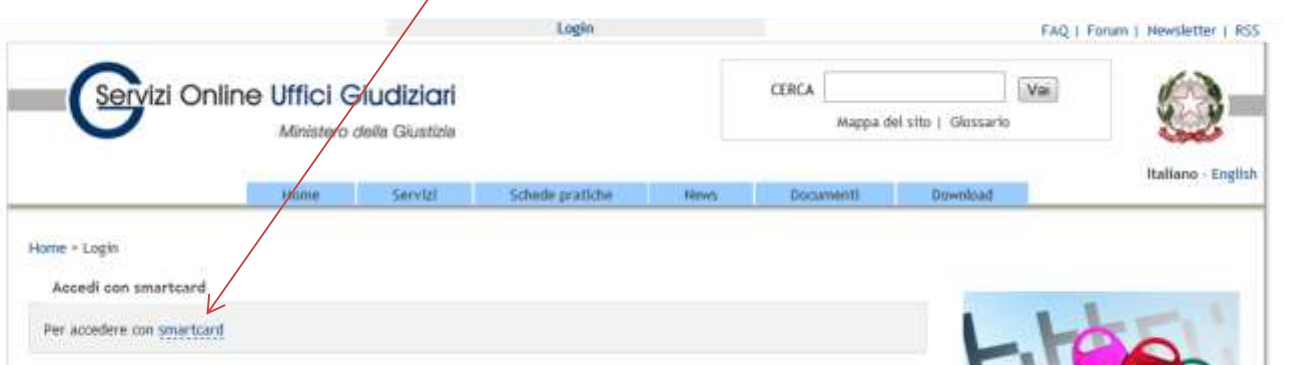

cliccare sul proprio codice fiscale che apparirà in alto.

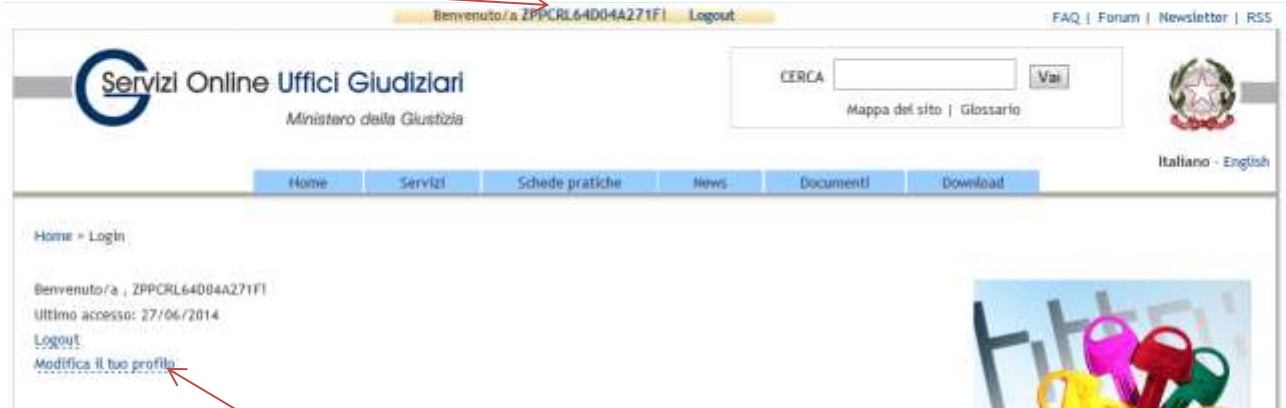

- Si aprirà una nuova schermata nella quale potrete procedere all'iscrizione inserendo:
- nome
- cognome
- copia scannerizzata di una lettera di nomina quale CTU (precedentemente archiviata sul Vs. pc)

oppure potrete, se e quando necessario, modificare i dati inseriti.